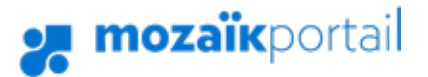

# PROCÉDURE DE CRÉATION DE COMPTE

### Rendez-vous à l'adresse suivante : www.portailparents.ca

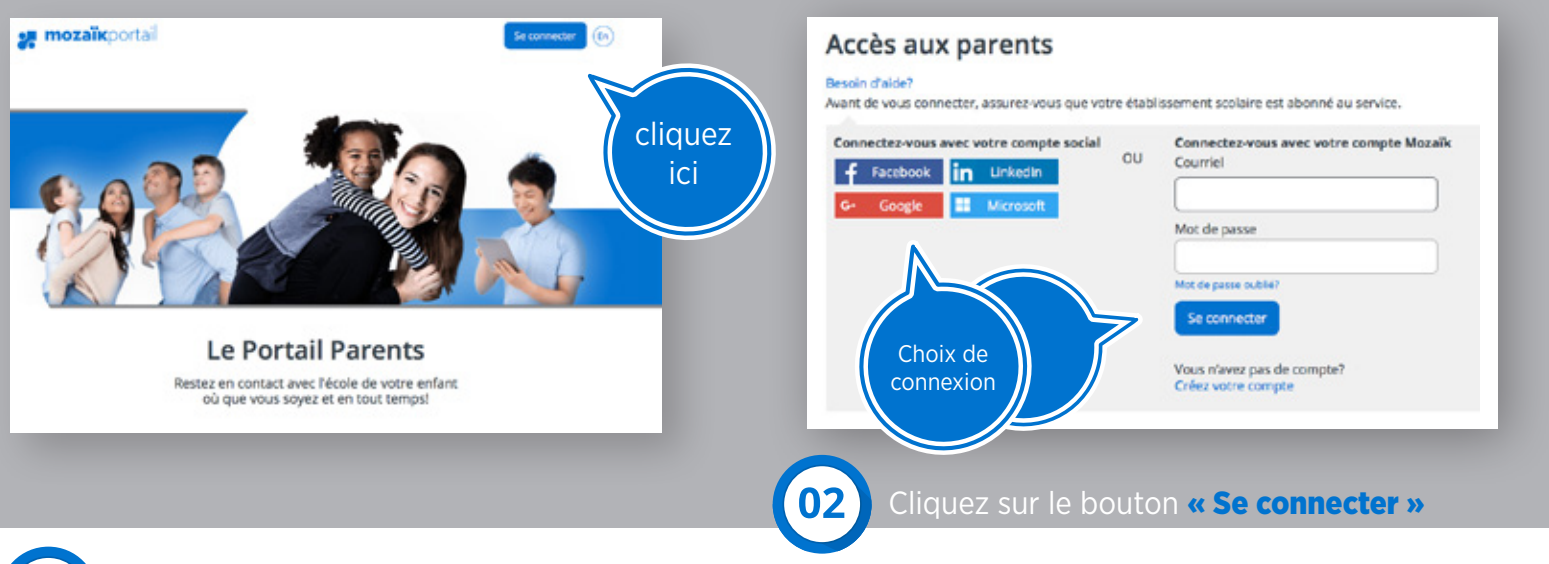

### Pour vous connecter, 2 options possibles :

### OPTION 1 : CRÉATION D'UN COMPTE

Avec la **même adresse** que celle indiquée au dossier. Vous devez inscrire l'adresse courriel donnée à l'école et cliquer sur « **Obtenir un code de vérification** » Le code de vérification sera retourné à cette adresse. Vous devrez donc accéder à votre boîte courriel pour l'obtenir et le saisir dans l'espace prévu. Ensuite, le code devra être validé par le bouton « Vérifier le code » Par la suite, le parent inscrit un mot de passe de son choix et clique sur « **Enregistrer** »

## OPTION 2 : CONNEXION VIA FACEBOOK

Si l'adresse correspond à celle au dossier de votre enfant, la connexion s'effectue facilement en indiquant votre mot de passe Facebook. Si l'adresse de courriel fournie à l'école est différente de celle du compte Facebook, vous devrez cliquer sur « Obtenir un code de vérification » Ensuite, vous devrez inscrire le code reçu à l'adresse inscrite et cliquez sur « Vérifier le code » et « Enregistrer »

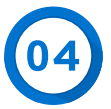

Remplir les informations demandées. Pour le numéro de fiche, celui-ci se trouve sur le bulletin, la carte étudiante, l'horaire de votre enfant ainsi que dans le courriel reçu (pour les élèves du préscolaire - maternelle 4 ans et 5 ans).

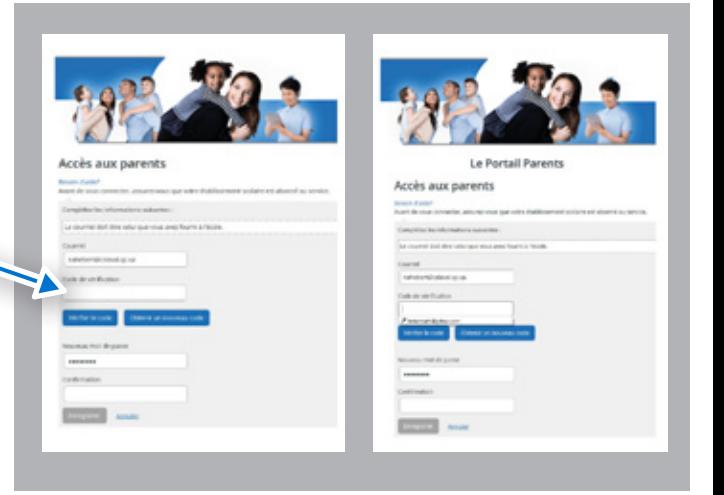

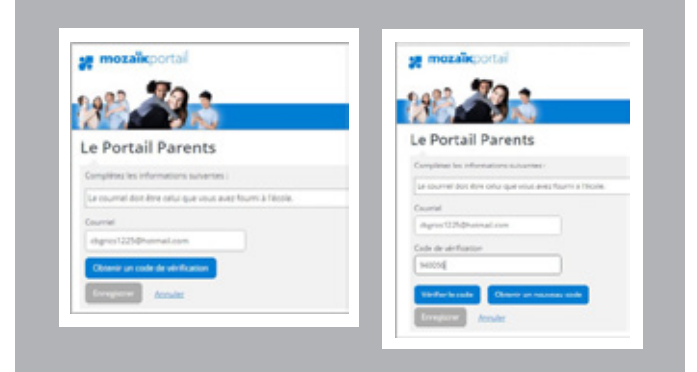

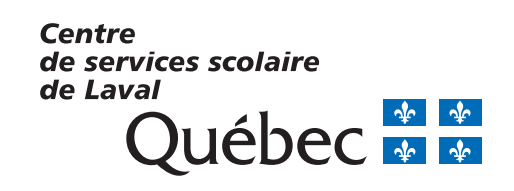